# www.hama.de

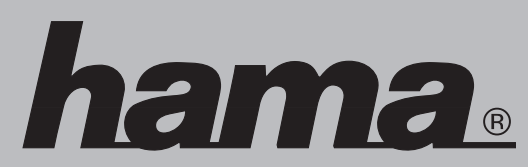

Hama GmbH & Co KG Postfach 80 86651 Monheim/Germany Tel. +49 (0)9091/502-0 Fax +49 (0)9091/502-274 hama@hama.de www.hama.de

00062785-09.04

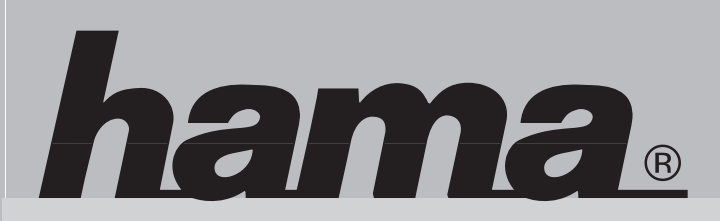

**00062785**

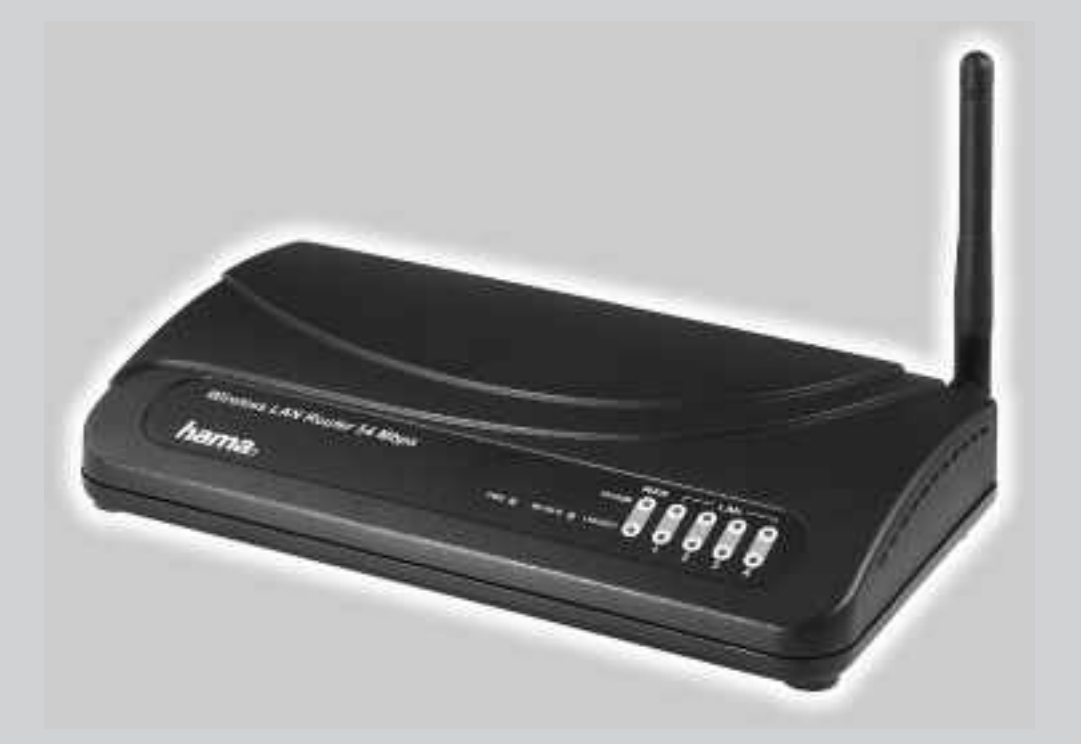

# **Wireless LAN Router 54 Mbps**

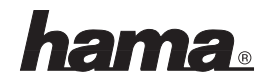

#### l **Bedienungsanleitung Wireless LAN Router 54 Mbps**

#### **Anschluss des Wireless LAN Routers:**

- Der Betrieb darf weder in der Nähe von Heizungen noch in staubiger oder feuchter Umgebung erfolgen.
- Trennen Sie das Gerät vor dem Anschließen vom Stromnetz
- Schließen Sie die Computer, andere Netzwerkgeräte, Hub/Switch an die Buchsen 1-4 an. Verwenden Sie hierzu ein Crossover oder CAT5 Patchkabel (max. 100m). Der eingebaute Switch erkennt selbständig die Verbindungsgeschwindigkeit von 10 oder 100 Mbps, half/full Duplex Übertragungsmodus sowie den verwendeten Kabeltyp.
- Verbinden Sie den Ethernet-Port Ihres Modems mit dem Anschluss "WAN" am Router. Je nach Modem wird ein 1:1 oder Cross-Over belegtes Kabel benötigt. In den meisten Fällen kann das bereits vorhandene Anschlusskabel verwendet werden.
- Stecken Sie nun das mitgelieferte Netzgerät in eine freie Steckdose und verbinden es dann mit dem Router. Vorsicht: Ein ungeeignetes Netzteil kann zu Beschädigungen führen!

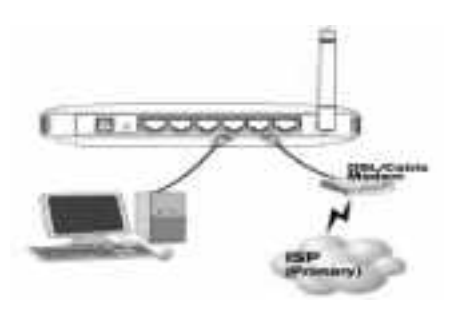

#### **Überprüfung der Installation**

An der Vorderseite befinden sich 10 LEDs zur Statusanzeige:

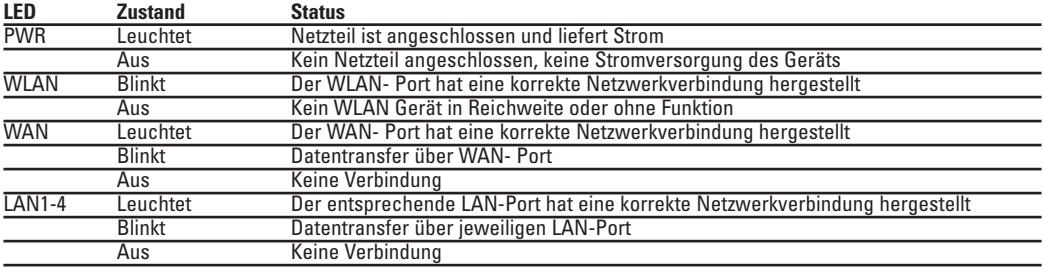

#### **Software-Konfiguration**

Auf allen PCs die das Internet nutzen sollen muss das TCP/IP- Protokoll installiert sein. Standardmäßig ist für den Router die IP- Adresse 192.168.2.1 und ein aktivierter DHCP- Server vorkonfiguriert. Dadurch erhalten die angeschlossenen PCs automatisch passende Adressen und weitere Einstellungen. Wir empfehlen, dies beizubehalten. Wählen Sie für alle PCs die am Router angeschlossen sind die TCP/IP- Einstellung "IP-Adresse automatisch beziehen". Danach können Sie den Router per Web-Browser einrichten. Der Browser muss Java-fähig sein und diese Funktion aktiviert haben (z.B. Internet Explorer 5.0 und neuer oder

Netscape Navigator ab Version 4.71)

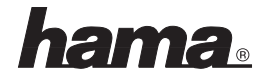

Um die Konfiguration zu starten, öffnen Sie Ihren Browser und geben als Adresse "http://192.168.2.1" ein. Es erscheint danach das Auswahl-Menü ( siehe unteres Bild ) des Routers.

Es erscheint danach das Login-Fenster. Anfangs ist der Benutzername: **admin** und das Kennwort: **1234**. Klicken Sie nach der Eingabe auf OK um sich auf dem Router einzuloggen.

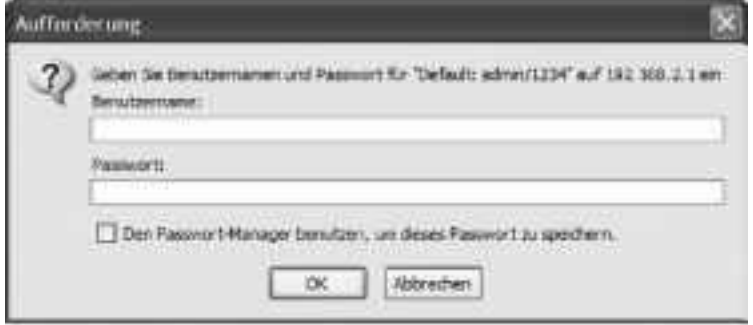

Bitte starten Sie nach dem Einloggen die Konfiguration

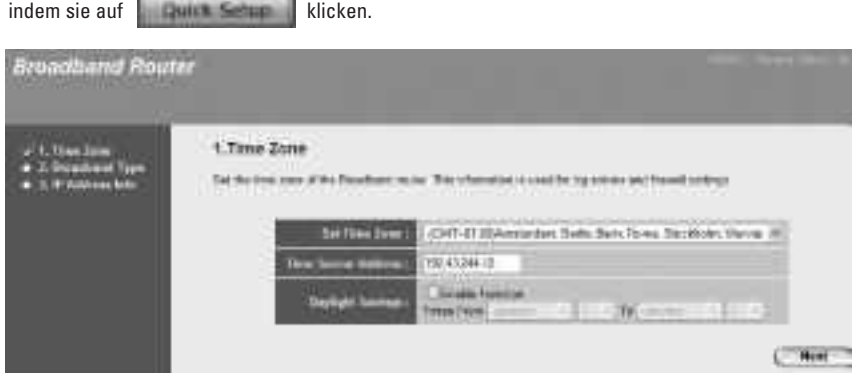

Wählen Sie bei " **Time Zone"** die korrekte Zeitzone, z.B für Deutschland **"GMT +01:00)Amsterdam, Berlin, Bern, Rome, Stockholm, Vienna"**.

Die restlichen Einstellung sollten Sie wie im Bild oben dargestellt so lassen.

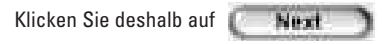

Als nächstes wird das Zugangsprotokoll festgelegt. In Deutschland ist dies in dem meisten Fällen (z.B. T-Online, 1&1) **PPPoE**. Klicken Sie deshalb die Auswahl PPPoE xDSL an. Die weitere Beschreibung bezieht sich daher hierauf.

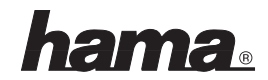

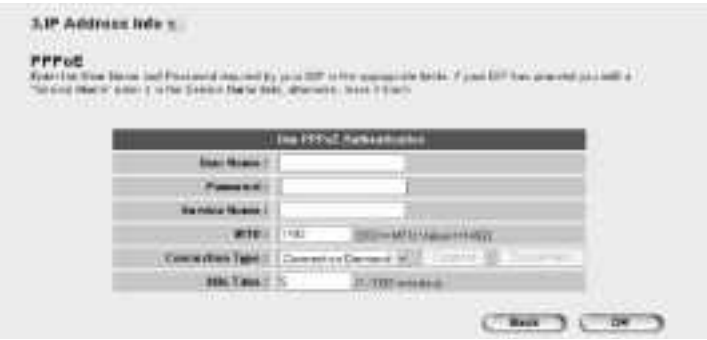

Der Zugang wird wie folgt konfiguriert:

User Name: Provider-Benutzername Password: Provider-Passwort Service Name: wenn benötigt, bitte bei Ihrem Provider nachfragen. Connection Type:

**Achtung!**  Bei Volumen bzw. Zeittarifen ist es unbedingt nötig die Auswahl **"Connect on Demand"** auszuwählen, damit der Internetzugang automatisch nach der eingestellten Zeit bei der Opiton **"Idle Time"** getrennt wird.

**Idle Time:** Legen Sie hier bitte fest, nach wie vielen Minuten Inaktivität die Internetverbindung getrennt werden soll.

**Wichtiger Hinweis für T-Online-Benutzer:**  Der Benutzername (User Name) setzt sich zusammen aus: 12-stellige Anschlusskennung, T-Online-Nummer (ist diese kürzer als 12 Stellen, müssen Sie sie mit dem Zeichen # abschließen), 4-stellige Mitbenutzernummer (z.B. 0001) und danach "@t-online.de". Schreiben Sie alle Angaben ohne Leerzeichen hintereinander. Das Passwort ist Ihr T-Online Zugangskennwort

Bestätigen Sie die Angaben mit

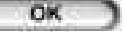

Um die **Wireless Lan** Einstellungen zu überprüfen, wählen Sie in der linken Menüleiste **Wireless** und danach den Punkt **Basic Settings**.

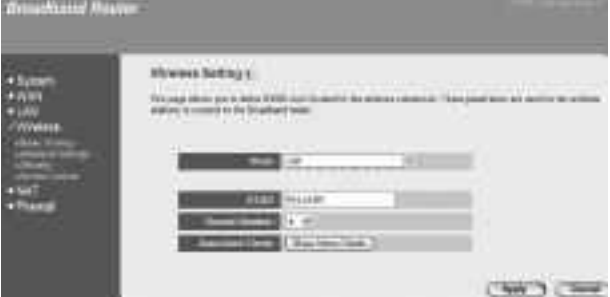

Im Bild oben können Sie die Einstellungen bezüglich der Funkübertragung festlegen.

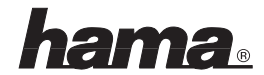

Legen Sie anschließend die **"ESSID"** fest. Dies ist der bis zu 32 Zeichen lange Name des Wireless LANs und muss für alle Geräte eines Netzwerks identisch sein. Bei **"Channel Number"** lässt sich der zu verwendende Kanal festlegen.

Bestätigen Sie die Eingaben mit

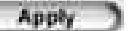

#### **WLAN Verschlüsselung einstellen:**

Wählen Sie hierzu in der linken Menüleiste Wireless aus und anschließend den Menupunkt Security.

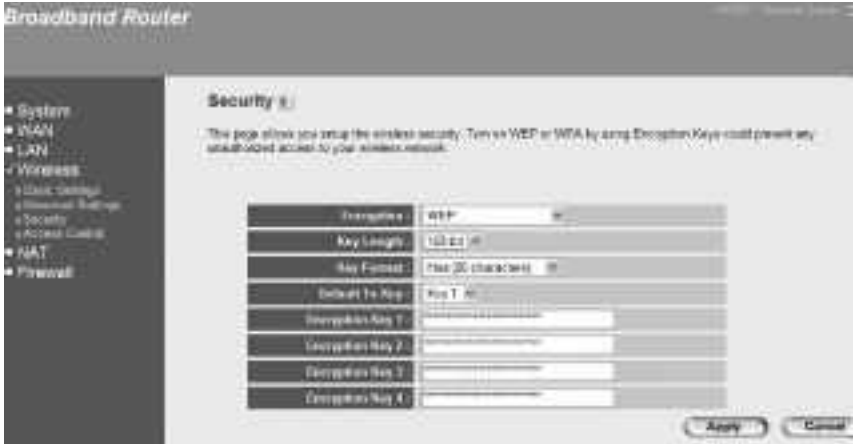

Wir empfehlen Ihnen, im oberen Fenster unbedingt die Verschlüsselung zu aktivieren. Wählen Sie hierzu bei Key format: .. Hex (26 characters) .. aus. Die Einstellungen müssen für alle Geräte eines Netzwerks identisch sein. Wir empfehlen die Schlüsseleingabe erfolgt im sogenannten "Hex-Format". Wenn möglich, sollten Sie 128 Bit (26 Hex-Zeichen 0-9, A-F und a-f) lange Schlüssel verwenden (WEP128-Hex) oder 64 Bit (10 Hex-Zeichen 0-9, A-F und a-f) Schlüssel konfigurierbar ( WEP40-Hex).

#### **Beispiele:**

128 Bit-Schlüssel "645645645ed354a354caef45ae" 64 Bit-Schlüssel "da64650c4f".

Übernehmen Sie die Einstellungen anschließend mit einem Klick auf

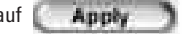

Zum Verlassen der Routerkonfiguration schliessen Sie einfach ihr Browserfenster.

#### **Anmerkung:**

Dieses Gerät darf nur in Deutschland, Österreich, Schweiz, Frankreich, England, Belgien, Spanien, Niederlande, Dänemark, Ungarn, Polen, Schweden, Portugal, Luxemburg, Irland, Griechenland und Finnland betrieben werden.

Die Konformitätserklärung nach der R&TTE-Richtlinie 99/5/EG finden Sie unter www.hama.de

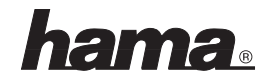

#### L **Instructions Wireless LAN Router 54 Mbps**

#### **Connecting the Wireless LAN Router:**

- Keep this device away from heaters and radiators, dust or dampness when being operated.
- Unplug the unit from the power supply before connection.
- Connect the computers, other network devices, hubs/switches to sockets 1-4. Use a crossover or CAT5 patch cable (max. 100m). The integrated switch automatically identifies the connection speed of 10 or 100Mbps, half/full duplex transfer mode and the type of cable used.
- Connect the Ethernet port of your modem to the WAN connection on the router. A 1:1 or crossover cable is required depending on the modem. In most cases, the existing connection cable can be used.
- Plug the power unit supplied into an empty socket and connect it to the router.
- Caution: Unsuitable power units can cause damage!

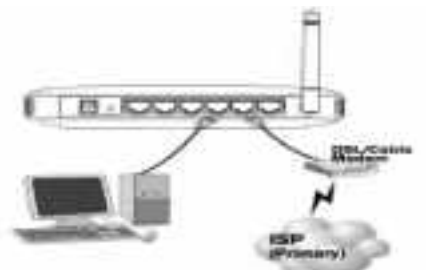

#### **Checking Installation**

There are 10 LEDS on the front to display the status:

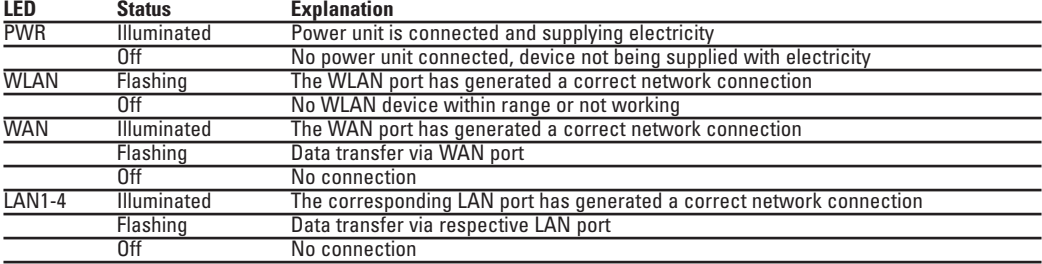

#### **Software configuration**

TCP/IP protocol must be installed on all PCs which are to use the internet. By default, the IP address 192.168.2.1 and an activated DHCP server are configured for the router. That means that the connected PCs are automatically given appropriate addresses and other settings. We recommend using these. Select TCP/IP setting Get IP address automatically for all PCs connected to the router. You can then configure the router using the web browser. The browser must be Javacapable and the Java function must be activated (e.g. Internet Explorer 5.0 or better, or Netscape Navigator from version 4.71).

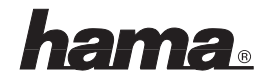

To start the configuration process, open your browser and enter http://192.168.2.1 as the address. The router selection menu is displayed (see below).

The login window is then displayed. Initially the user name is: **admin** and the password: **1234**. After entering these, click OK to log on to the router.

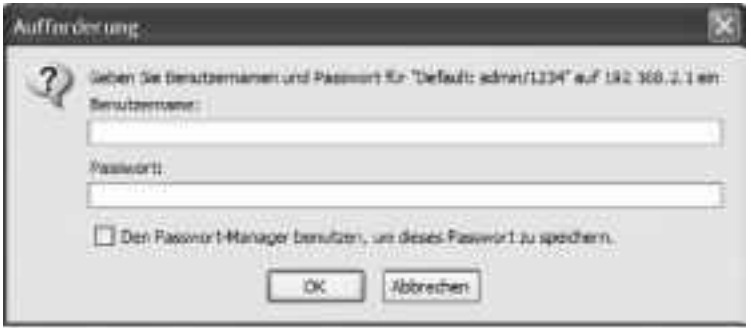

After logging on configuration may begin

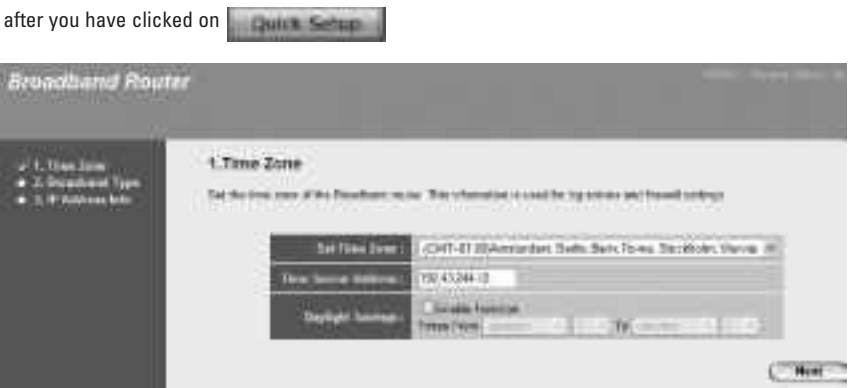

For **Time Zone** choose the appropriate time zone, e.g **GMT +01:00) Amsterdam, Berlin, Bern, Rome, Stockholm, Vienna for Germany.**

Do not alter any of the other settings (see above).

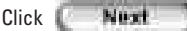

First, you must set the access protocol. In Germany, this is generally **PPPoE** (e.g. T-Online, 1&1). Therefore, click PPPoE xDSL. The rest of the description is based on this setting.

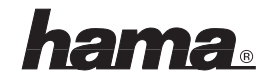

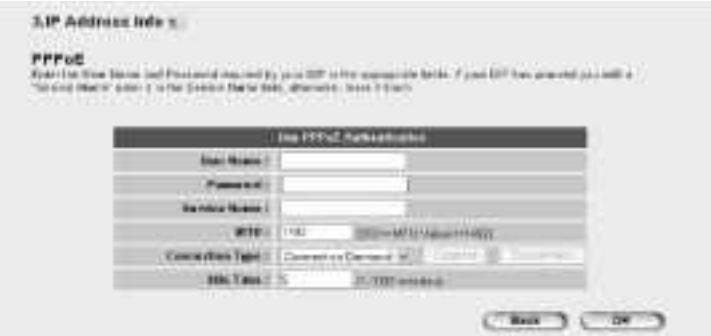

#### **Access is configured as follows:**

User name: Provider user name Password: Provider password Service name: If necessary, please ask your provider. Connection type:

#### **Caution:**

If you pay your bill according to the amount of time spent online, always select **Connect on Demand**, so that the connection to the internet is cut off on finishing and switching to **Idle Time**.

**Idle Time:** Enter the length of time you want to wait before internet connection is cut off when inactive.

#### **Important note for T-Online users:**

The user name consists of: the 12-digit connection ID, T-Online number (if this is shorter than 12 digits, you must complete it with the # symbol), 4-digit user number (e.g. 0001) and then @t-online.de. Enter all components consecutively without spaces. The password is your T-Online access password.

Confirm with .

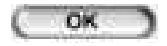

To check the **Wireless Lan** settings, select **Wireless** in the left menu bar and then **Basic Settings**.

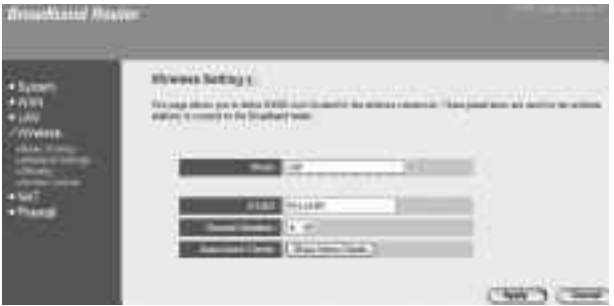

The settings for signal transmission are entered using the above screen.

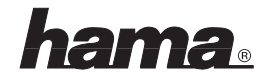

Then set the **ESSID**. This is the name for the Wireless LAN and can consist of up to 32 characters. It must be the same for each device using the network. Under **Channel Number**, select the channel you intend to use.

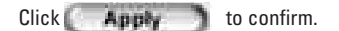

#### **Setting the WLAN encryption:**

To do so, select Wireless in the left menu bar and then Security.

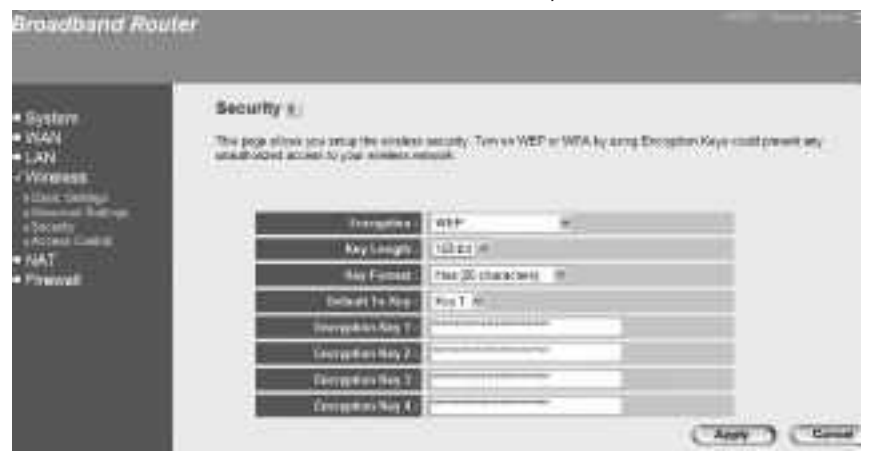

We recommend always activating the encryption using the above screen. For key format, select: Hex (26 characters). Settings must be identical for each device in network. Using Hex format as the key format is strongly recommended. If possible use a 128 bit (26 hex characters 0-9, A-F and a-f) key (WEP128 Hex) or 64 bit (10 Hex characters 0-9, A-F and a-f) key for configuration (WEP40 Hex).

#### **Examples:**

128 bit key 645645645ed354a354caef45ae 64 bit key da64650c4f.

Click once to apply the settings.

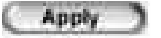

To leave router configuration, simply close your browser window.

#### **Note:**

This device may only be used in Germany, Austria, Switzerland, France, England, Belgium, Spain, Holland, Denmark, Hungary, Poland, Sweden, Portugal, Luxemburg, Ireland, Greece and Finland.

See www.hama.de for the declaration of conformity with R&TTE Directive 99/5/EC.

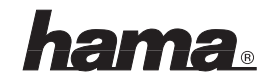

#### ¬ **Instructions - Routeur de réseau local sans fil 54 Mbit/s**

#### **Connexion du routeur de réseau local sans fil :**

- N'utilisez pas l'appareil à proximité d'un radiateur ni dans des environnements poussiéreux ou humides.
- Débranchez l'appareil avant de connecter les périphériques.
- Connectez les ordinateurs, les autres appareils de réseau et le concentrateur / commutateur aux ports 1 à 4. Utilisez un câble patch croisé ou CAT5 (100 m au maximum). Le commutateur intégré détecte automatiquement la vitesse de la connexion (10 ou 100 Mbits/s), le mode de transfert (Half/Full Duplex) ainsi que le type de câble utilisé.
- Connectez le port ethernet de votre modem au port "WAN" du routeur. Selon le type de votre modem, vous aurez beso in d'un câble 1:1 ou d'un câble croisé. Dans la plupart des cas, vous pouvez utiliser le câble de raccordement fourni.
- Branchez maintenant le bloc d'alimentation fourni à une prise de courant et raccordez-le au routeur. **Attention :** Un bloc d'alimentation inadapté peut endommager l'appareil !

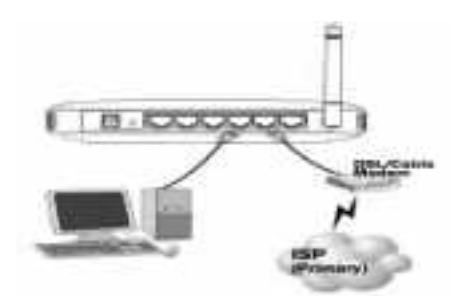

#### **Vérification de l'installation**

1O voyants DEL d'état sont placés sur le panneau avant de l'appareil :

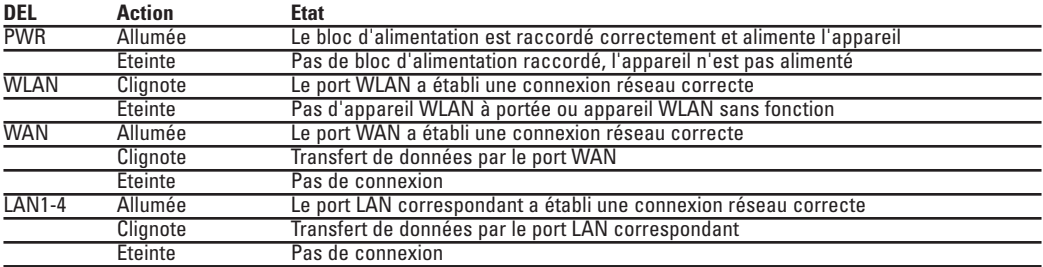

#### **Configuration du logiciel**

Le protocole TCP/IP doit être installé sur tous les ordinateurs censés utiliser Internet. Par défaut, l'adresse IP 192.168.2.1 et un serveur DHCP sont préconfigurés pour le routeur. Les ordinateurs connectés obtiennent ainsi automatiquement les adresses adéquates et d'autres paramètres. Nous vous recommandons de les conserver. Sélectionnez la configuration TCP/IP "Obtenir une adresse IP automatiquement" pour tous les ordinateurs connectés au routeur. Vous pouvez ensuite configurer le routeur à l'aide d'un navigateur web. Le navigateur doit prendre en charge Java et cette fonction doit être activée (par exemple Internet Explorer 5.0 et version ultérieure ou

Netscape Navigator à partir de la version 4.71).

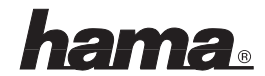

Pour lancer la configuration, ouvrez votre navigateur et saisissez l'adresse "http://192.168.2.1". Le menu de sélection du routeur suivant apparaît :

La fenêtre de login apparaît ensuite. Votre nom d'utilisateur vient en premier : **admin**, puis le mot de passe : **1234**. Après la saisie, cliquez sur OK afin de vous enregistrer dans le routeur.

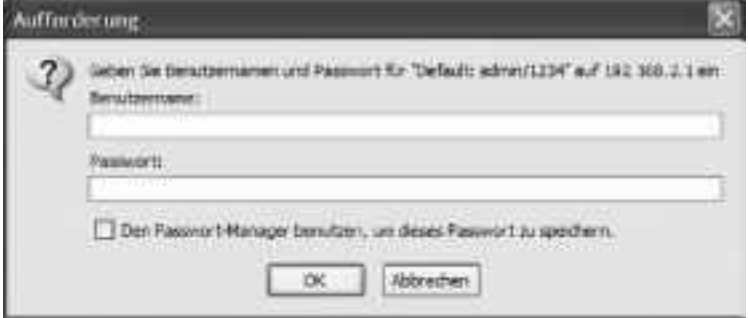

Démarrez la configuration après vous être enregistré

en cliquant sur ... Quinn Sehup

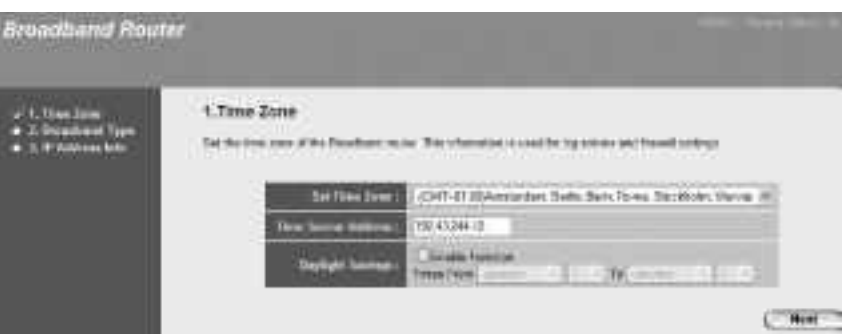

Sélectionnez votre fuseau horaire sous **"Time Zone"**, par exemple **"GMT +01:00)Amsterdam, Berlin, Berne, Rome, Stockholm, Vienne" pour l'Allemagne.**

Vous devriez conserver les autres paramètres tels qu'ils apparaissent ci-dessus.

Cliquez sur

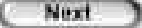

L'étape suivante consiste à définir le protocole d'accès. En Allemagne, il s'agit en général du protocole **PPPoE** (par ex. T-Online, 1&1 ). Cliquez donc sur la sélection PPPoE xDSL. La description suivante se réfère donc à ce type de protocole.

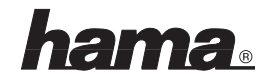

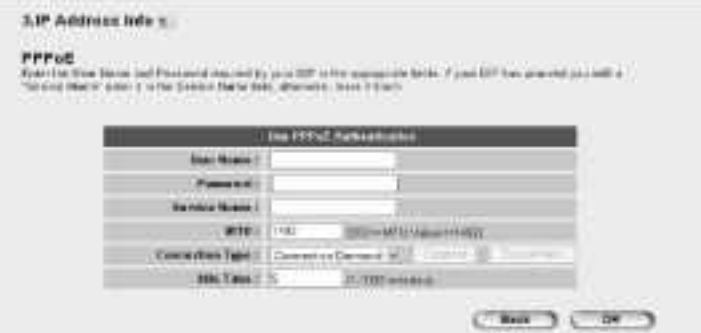

#### **L'accès est configuré comme suit :**

User Name : Nom d'utilisateur fourni par votre fournisseur Password : Mot de passe fourni par votre fournisseur Service Name : si nécessaire, consultez votre fournisseur. Connection Type :

**Attention !**  Dans le cas de tarifs au volume ou de tarifs temporaires, il est impératif de sélectionner **"Connect on Demand"** pour que l'accès à internet soit automatiquement interrompu après la durée réglée sous l'option "Idle Time".

**Idle Time :** Déterminez ici la durée d'inactivité (en minutes) désirée avant que la connexion à internet ne soit automatiquement interrompue.

**Remarque importante pour les utilisateur de T-Online :**  Le nom d'utilisateur (User Name) se compose des éléments suivants : identifiant de connexion à 12 chiffres, numéro T-Online (si celui-ci est plus court que 12 chiffres, tapez # après le dernier chiffre), numéro de co-utilisateur à 4 chiffres (par ex. 0001), puis "@t-online.de". Saisissez toutes les données sans espaces. Le mot de passe est le mot de passe d'accès de T-Online.

Confirmez ces données en cliquant sur

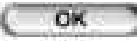

Vous pouvez vérifier les paramétrages du réseau sans fil en cliquant sur **Wireless** à gauche de la barre de menu, puis sur le point **Basic Settings**.

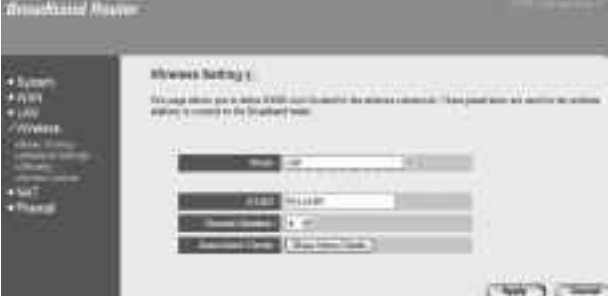

Vous pouvez définir les paramètres de transmission radio tels qu'ils apparaissent ci-dessus.

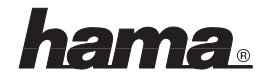

Définissez ensuite **..ESSID**" (identifiant ESS). C'est le nom de 32 caractères du réseau local sans fil qui doit être identique pour tous les appareils du réseau. Le canal utilisé est défini sous .. Channel Number".

Confirmez les données par en cliquant sur

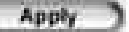

### **Réglage de codage du réseau local sans fil :**

Sélectionnez Wireless à gauche de la barre de menu, puis le point Security.

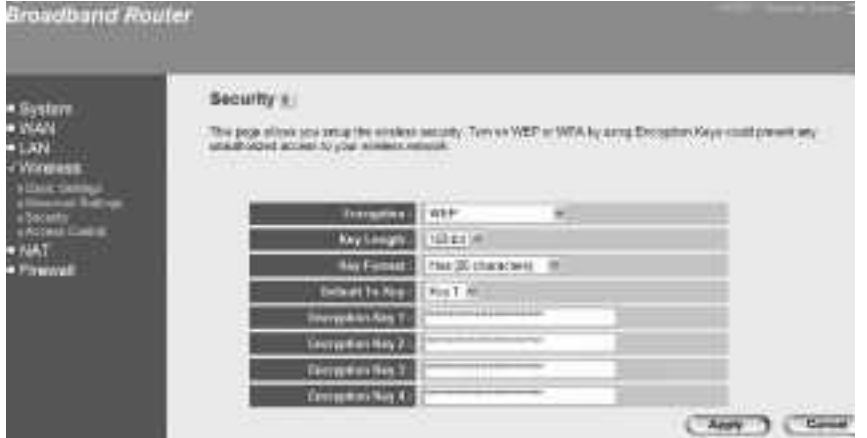

Nous vous conseillons instamment d'activer le codage comme dans la fenêtre ci-dessus. Sélectionnez pour cela le format de la clé : Hex (26 characters). Cette configuration doit être identique pour tous les appareils d'un même réseau. Nous vous conseillons de saisir les données de la clé au format "Hex". Vous devriez, si possible, utiliser une clé de 128 bit (26 caractères Hex 0-9, A-F et a-f, WEP128-Hex) ou de 64 bit (10 caractères Hex 0-9, A-F et a-f, WEP40-Hex).

#### **Exemples :**

Clé de 128 bits "645645645ed354a354caef45ae", Clé de 64 bits "da64650c4f".

Appliquez finalement ces paramètres en cliquant sur

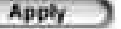

Fermez la fenêtre du navigateur pour quitter la configuration du routeur.

#### **Remarque :**

Cet appareil ne doit être utilisé qu'en Allemagne, Autriche, Suisse, France, Angleterre, Belgique, Espagne, aux Pays-Bas, au Danemark, en Hongrie, Pologne, Suède, au Portugal, Luxembourg, Irlande, en Grèce et Finlande.

La déclaration de conformité à la directive R&TTE 99/5/CE se trouve sur www.hama.de.

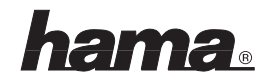

## $\binom{F}{F}$

Este aparato se puede operar sólo en Alemania, Austria, Suiza, Francia, Inglaterra, Bélgica, España, Países Bajos, Dinamarca, Hungría, Polonia, Suecia, Portugal, Luxemburgo, Irlanda, Grecia y Finlandia.

La declaratión de conformidad según la directiva R&TTE 99/5/EC la encontratá en www.hama.de Fabricado en Taiwan

#### $\sqrt{ }$ .

È consentito l'impiego di questo apparecchio solamente in Germania, Austria, Svizzera, Francia, Inghilterra, Belgio, Spagna, Olanda, Danimarca, Ungheria, Polonia; Svezia, Portogallo, Lussemburgo, Irlanda, Grecia e Finlandia. La dichiarazione di conformitá secondo la direttiva R&TTE 99/5/EC é disponibile sul sito www.hama.de

#### $\circledR$

Dit toestel mag uitsluitend in Duitsland, Oostenrijk, Zwitserland, Frankrijk, Engeland, België, Spanje, Nederland, Denemarken, Hongarije, Polen, Zweden, Portugal, Luxemburg, Ierland, Griekenland en Finland gebruikt worden. De verklaring van overeenstemming conform de R&TTE-richtlijn 99/5/EC vindt u onder www.hama.de

#### <sub>(DK)</sub>

Dette apparat må kun anvendes i Tyskland, Østrig, Schweiz, Frankrig, England, Belgien, Spanien, Holland, Danmark, Ungarn, Polen, Sverige, Portugal, Luxemburg, Irland, Grækenland og Finland.

Konformitetserklæringen iflg. R & TTE-retningslinierne 99/5/EC finder du under www.hama.de

#### ø PL

Urządzenie dopuszczone do użytku w następujących krajach: Niemcy, Austria, Szwajcaria, Francja, Anglia, Belgia, Hiszpania, Holandia, Dania, Węgry, Polska, Szwecja, Portugalia, Luksemburg, Irlandia, Grecja, Finlandia. Treść Deklaracji Zgodno´sci na podstawie dyrektywy R&TTE 99/5/EC można znaleźć na stronach www.hama.de

#### $(H)$

Ez a készülék csak Németországban, Ausztriában, Svájcban, Franciaországban, Angliában, Belgiumban, Spanyolországban, Hollandiában, Dániában, Magyarországon, Lengyelországban, Svédországban, Portugáliában, Luxemburgban, Írországban, Görögországban, és Finnországban használható! A megfelelıségi nyilatkozat a 99/5/EC R&TTE-irányelv szeritiy, amely megtalálható a www.hama.de honlapon.

#### $\odot$

Este aparelho pode ser utilizado somente na Alemanha, Áustria, Suíça, França, Inglaterra, Bélgica, Espanha, Holanda, Dinamarca, Hungria, Polónia, Suécia, Portugal, Luxemburgo, Irlanda, Grécia e Finlândia.

Em http://www.hama.de pode consultar a declaração de conformidade segundo a directiva R&TTE 99/5/UE.

# ø Fin

Tätä laitetta saa käyttää vain Saksassa, Itävallassa, Sveitsissä, Ranskassa, Englannissa, Belgiassa, Espanjassa, Alankomaissa, Tanskassa, Unkarissa, Puolassa, Ruotsissa, Portugalissa, Luxemburgissa, Irlannissa, Kreikassa ja Suomessa. Radio- ja telepäätelaitteita koskevan direktiivin 99/5/EY mukainen vaatimustenmukaisuusvakuutus löytyy osoitteesta www.hama.de.

#### $\circ$

Denna apparat får endast användas i Tyskland, Österrike, Schweiz, Frankrike, England , Belgien, Spanien, Nederländerna, Danmark, Ungern, Polen, Sverige, Portugal, Luxemburg, Irland, Grekland och Finland.

Konformitetserklæringen R&TTE-retningslinierne 99/5/EC finder du under www.hama.de

#### ø GR

παρκάτω κράτη: Γερμανία, Αυστρία, Ελβετία, Γαλλία, Ανγλία, Βέλγιο, Ισπανία, Ολλανδία, Δανία, Ουγγαρία, Πολωνία, Σουηδία, Πορτογαλία, Λουξεμβούργο, Ιρλανδία, Ελλάδα και

Φινλανδία. Τη δήλωση συμμόρφωσης σύμφωνα με την Οδηγία R&TTE 99/5/ΕΟΚ θα τη βρείτε στη διεύθυνση www.hama.de

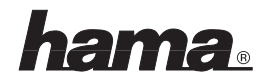

# **NOTIZEN**

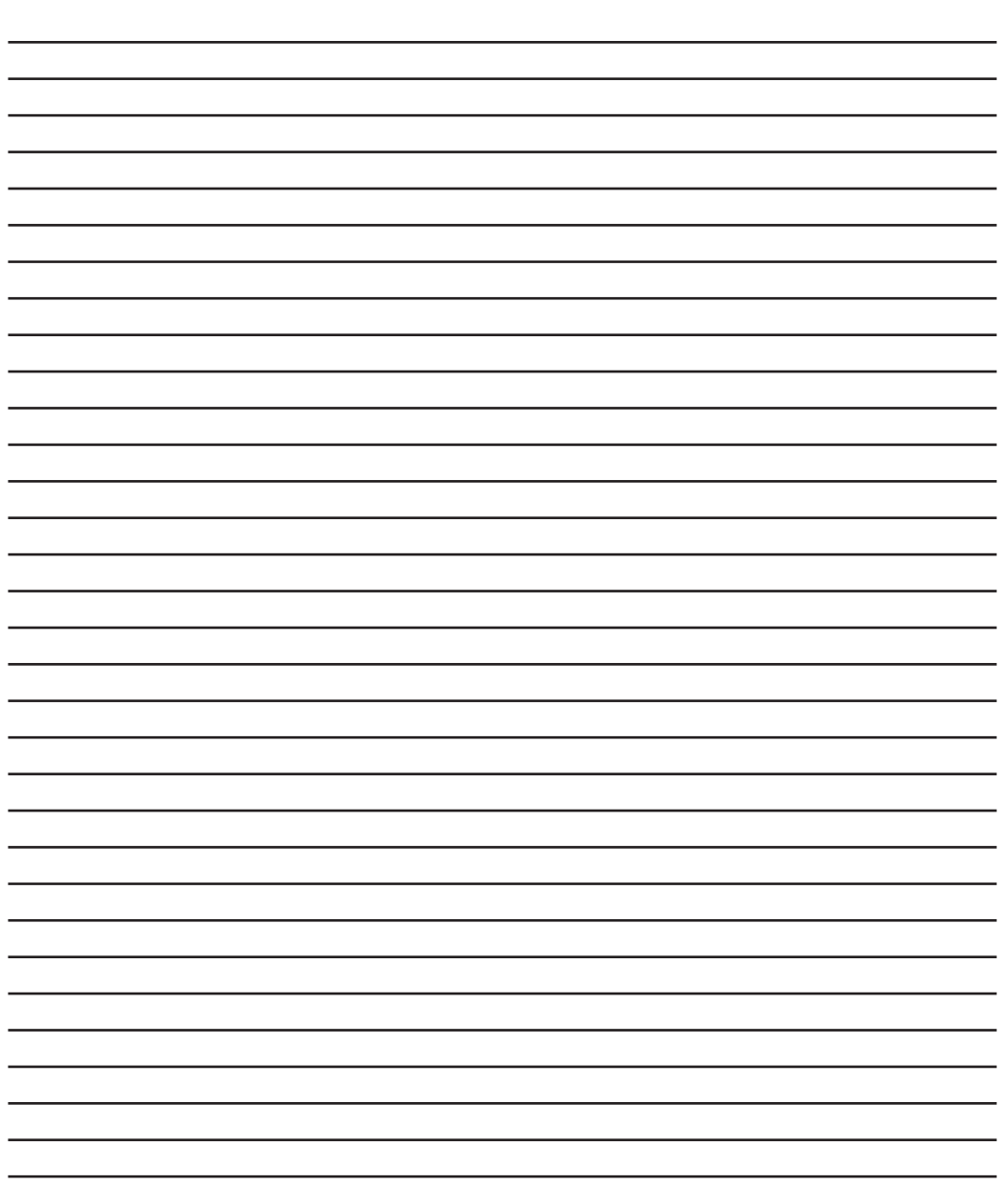